Please apply at UPS OnLine Tools to use UPS real-time shipping rate service.

1. Browse to <a href="http://www.ups.com/e\_comm\_access/toolintro?loc=en\_US">http://www.ups.com/e\_comm\_access/toolintro?loc=en\_US</a>. Then, click "Get Tools" in the right-hand side box.

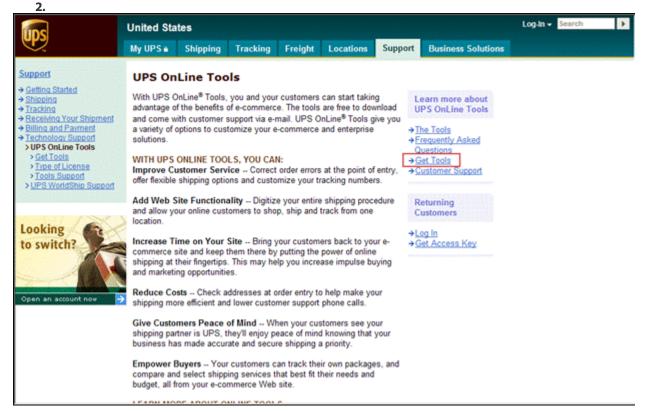

2. If you have not registered yet, please click the "Register" link.

3. Follow the on-screen instructions. Once the registration is done, you will get a Developer's Key sent to your email

4. Go back to the "Get Tools" page, then Click "Get Access Key".

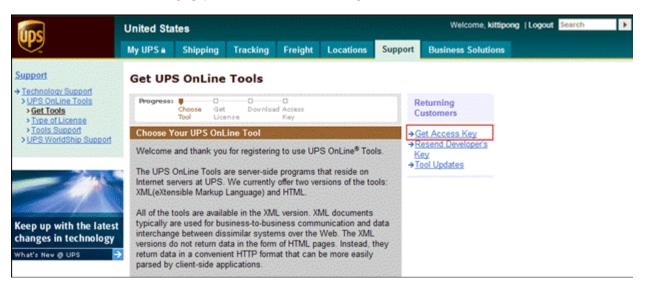

## 5. Click "Get XML Access Key".

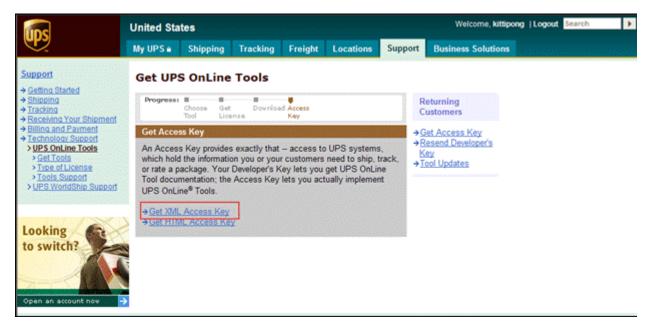

6. Enter the Developer's Key in the text box and click "Submit" to get the XML Access Key.

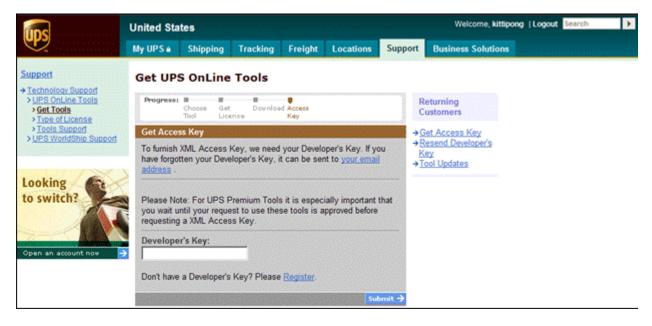